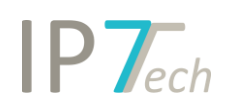

# Änderungen Version 19.12.01

## Inhaltsverzeichnis

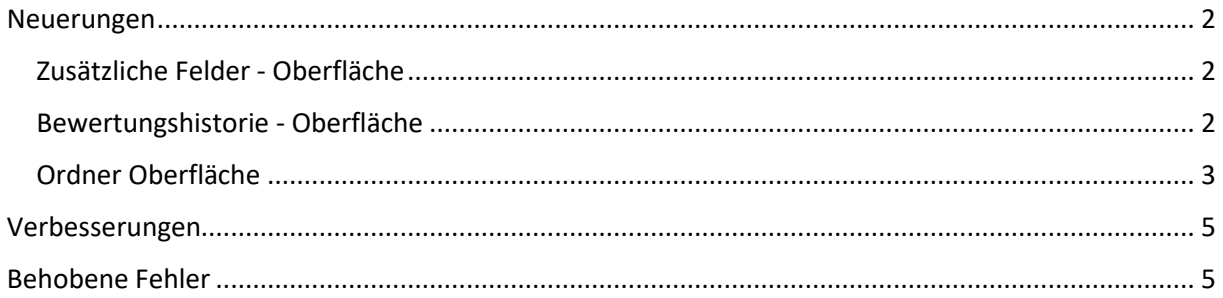

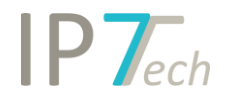

### <span id="page-1-0"></span>Neuerungen

#### <span id="page-1-1"></span>Zusätzliche Felder - Oberfläche

Wir haben die Oberfläche für die zusätzlichen Felder verbessert.

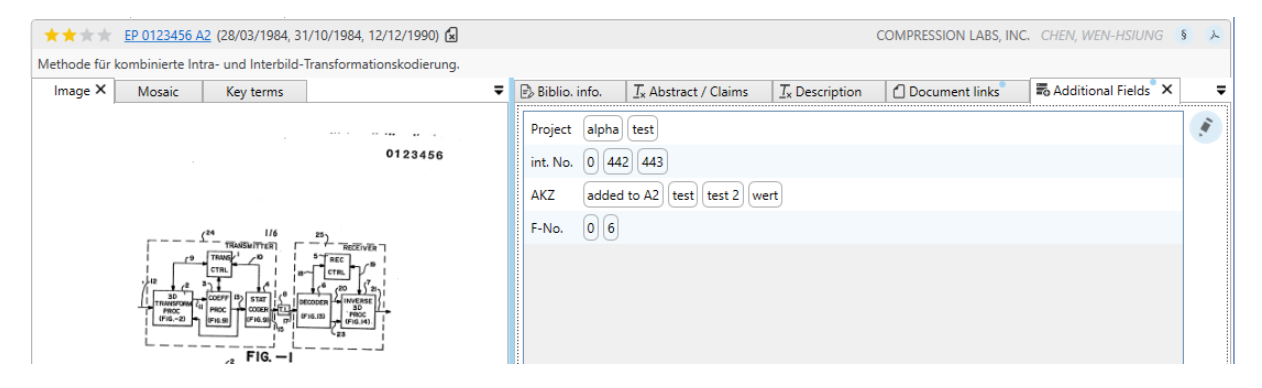

Diese werden jetzt übersichtlicher als Liste angezeigt. Außerdem werden jetzt beim Editieren nur noch die Felder angeboten, die auch editiert werden können.

#### <span id="page-1-2"></span>Bewertungshistorie - Oberfläche

Wir haben die Oberfläche für die Bewertungshistorie verbessert.

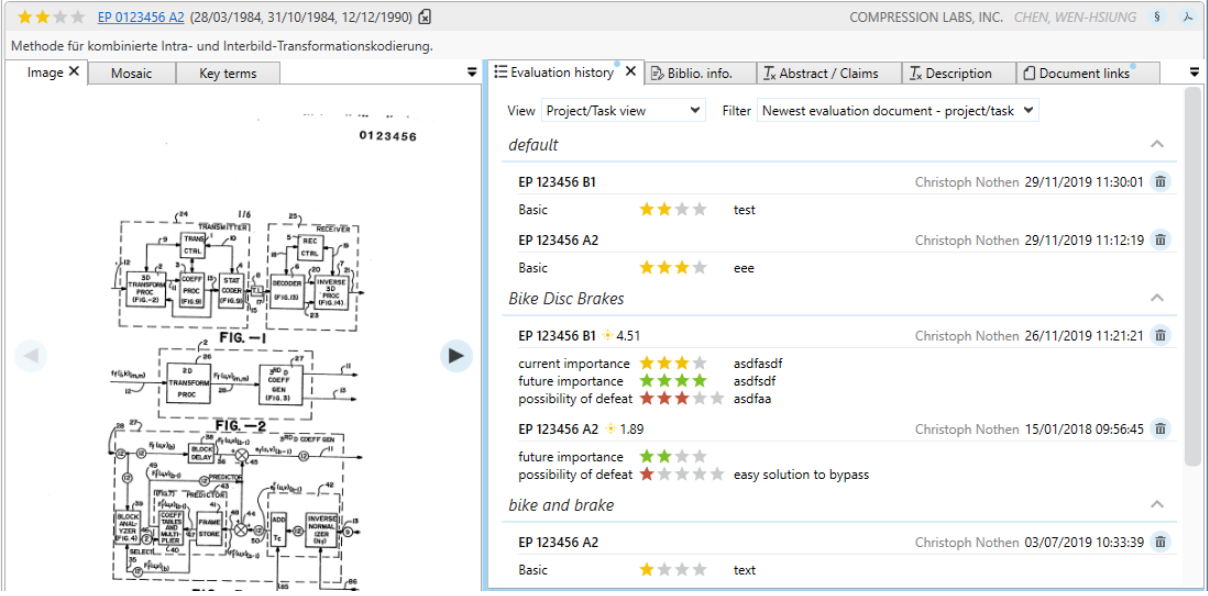

Hierbei kann aus 2 verschiedenen Sichtweisen gewählt werden.

- alle Bewertungen anhand der Dokumente anzeigen
- oder alle Bewertungen anhand der Projekte/Tasks anzeigen

Außerdem kann die Ansicht über Filter eingeschränkt werden.

Damit können z.B. nur noch die neuesten Bewertungen für jedes Dokument angezeigt werden. Oder Sie lassen sich die aktuellen Bewertungen pro Projekt anzeigen.

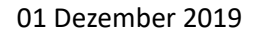

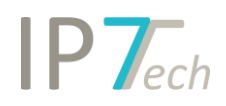

#### <span id="page-2-0"></span>Ordner Oberfläche

Der Ordnerbaum lässt sich jetzt durch verschiedene Filtermöglichkeiten einschränken.

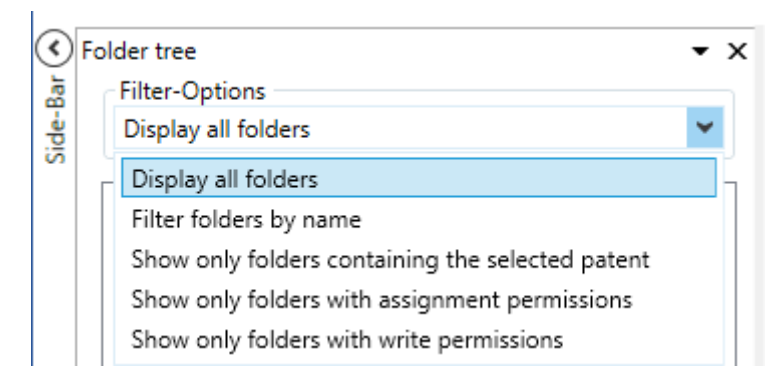

Lassen Sie sich nur die Ordner anzeigen, welche einem bestimmten Textfilter (Ordnername) entsprechen.

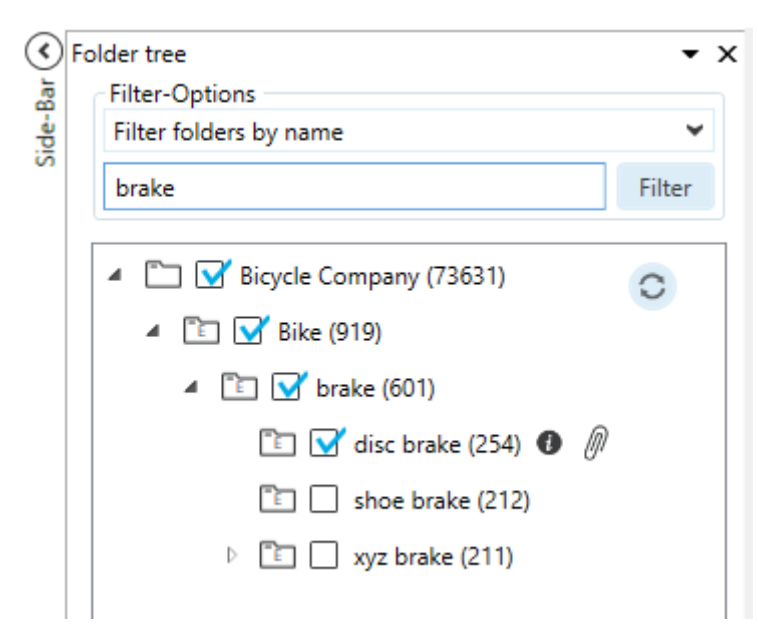

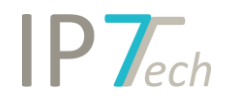

Oder lassen Sie sich nur die Ordner anzeigen, zu welchen das ausgewählte Patent zugeordnet ist.

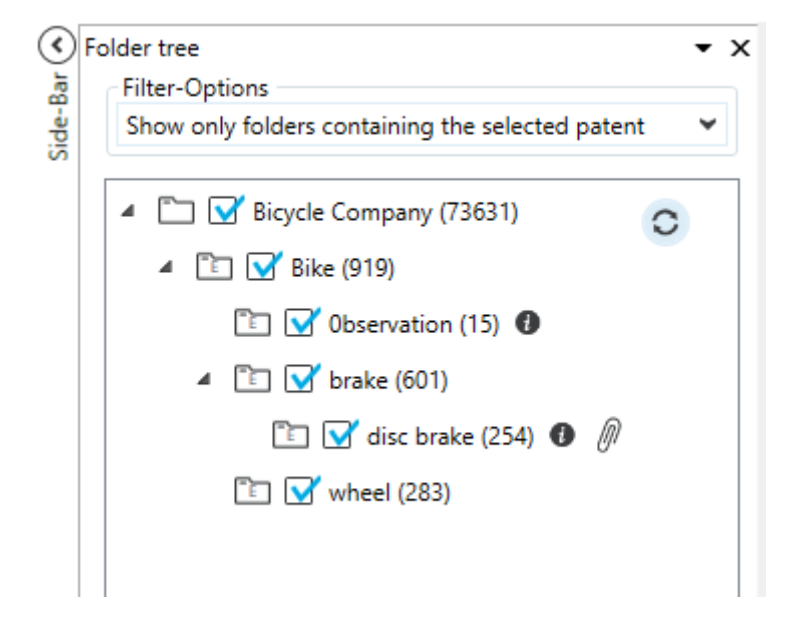

Oder lassen Sie sich nur die Ordner anzeigen, wo Ihr Benutzer entsprechende Berechtigungen (Zuordnungsrechte und Schreibrechte) hat.

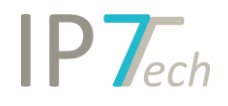

## <span id="page-4-0"></span>Verbesserungen

- Bei der Suche nach Klassifizierungen werden im Klassenbaum jetzt die Beschreibungen ebenfalls als Tool-Tipp angezeigt

### <span id="page-4-1"></span>Behobene Fehler

- Innerhalb deutscher Patenttexte (Ansprüche) fehlten teilweise Leerzeichen. Dies war ein reiner Anzeigefehler und betraf nicht die Volltextsuche.
- Bei der Suche nach Gruppenkommentaren fehlte bisher ein Scrollbalken, wenn es sehr viele Gruppenkommentare zu Auswahl gibt.
- Der Excel-Export hat bei den Ansprüchen teilweise zu viele Zeilenumbrüche exportiert